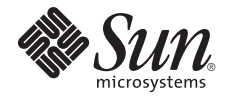

# Notes de produit du serveur Sun Fire<sup>™</sup> X2270

Éditions supplémentaires 1.3 et 2.1

Sun Microsystems, Inc. www.sun.com

N° de référence : 820-7794-11 Juillet 2009, Rév. A

Envoyez vos commentaires sur ce document en cliquant sur le lien Feedback[+] (Commentaires) sur le site Web http://docs.sun.com.

Copyright © 2009 Sun Microsystems, Inc., 4150 Network Circle, Santa Clara, California 95054, U.S.A. All rights reserved.

Sun Microsystems, Inc. has intellectual property rights relating to technology embodied in the product that is described in this document. In particular, and without limitation, these intellectual property rights may include one or more of the U.S. patents listed at http://www.sun.com/patents and one or more additional patents or pending patent applications in the U.S. and in other countries.

This distribution may include materials developed by third parties.

Parts of the product may be derived from Berkeley BSD systems, licensed from the University of California. UNIX is a registered trademark in the U.S. and in other countries, exclusively licensed through X/Open Company, Ltd.

Sun, Sun Microsystems, the Sun logo, Java, Solaris and Sun Fire are trademarks or registered trademarks of Sun Microsystems, Inc., or its subsidiaries, in the U.S. and other countries.

Intel is a trademark or registered trademark of Intel Corporation or its subsidiaries in the United States and other countries. The Adobe logo is a registered trademark of Adobe Systems, Incorporated.

The OPEN LOOK and Sun(TM) Graphical User Interface was developed by Sun Microsystems, Inc. for its users and licensees. Sun acknowledges the pioneering efforts of Xerox in researching and developing the concept of visual or graphical user interfaces for the computer industry. Sun holds a non-exclusive license from Xerox to the Xerox Graphical User Interface, which license also covers Sun's licensees who implement OPEN LOOK GUIs and otherwise comply with Sun's written license agreements.

Use of any spare or replacement CPUs is limited to repair or one-for-one replacement of CPUs in products exported in compliance with U.S. export laws. Use of CPUs as product upgrades unless authorized by the U.S. Government is strictly prohibited.

DOCUMENTATION IS PROVIDED "AS IS" AND ALL EXPRESS OR IMPLIED CONDITIONS, REPRESENTATIONS AND WARRANTIES, INCLUDING ANY IMPLIED WARRANTY OF MERCHANTABILITY, FITNESS FOR A PARTICULAR PURPOSE OR NON-INFRINGEMENT, ARE DISCLAIMED, EXCEPT TO THE EXTENT THAT SUCH DISCLAIMERS ARE HELD TO BE LEGALLY INVALID.

Copyright © 2009 Sun Microsystems, Inc., 4150 Network Circle, Santa Clara, Californie 95054, États-Unis. Tous droits réservés.

Sun Microsystems, Inc. possède les droits de propriété intellectuelle relatifs aux technologies intégrées dans le produit décrit dans le présent document. En particulier, et sans limitation, ces droits de propriété intellectuelle peuvent inclure un ou plusieurs des brevets américains répertoriés sur le site http://www.sun.com/patents et un ou plusieurs brevets supplémentaires ou dépôts de brevets en cours d'homologation aux États-Unis et dans d'autres pays.

Cette distribution peut comprendre des composants développés par des tiers.

Des parties de ce produit peuvent être dérivées des systèmes Berkeley BSD, distribués sous licence par l'Université de Californie. UNIX est une marque déposée aux États-Unis et dans d'autres pays, distribuée exclusivement sous licence par X/Open Company, Ltd.

Sun, Sun Microsystems, le logo Sun, Java, Solaris et Sun Fire sont des marques de fabrique ou des marques déposées de Sun Microsystems, Inc. ou de ses filiales, aux États-Unis et dans d'autres pays.

Intel is a trademark or registered trademark of Intel Corporation or its subsidiaries in the United States and other countries. Le logo Adobe est une marque déposée de Adobe Systems, Incorporated.

L'interface utilisateur graphique OPEN LOOK et Sun(TM) a été développée par Sun Microsystems, Inc. pour ses utilisateurs et détenteurs de licence. Sun reconnaît les efforts de pionniers de Xerox en matière de recherche et de développement du concept des interfaces graphiques ou visuelles utilisateur pour l'industrie informatique. Sun détient une licence non exclusive de Xerox sur l'interface graphique utilisateur (IG) Xerox, cette licence couvrant également les détenteurs de licences Sun qui implémentent des IG OPEN LOOK et se conforment par ailleurs aux contrats de licence écrits de Sun.

L'utilisation de pièces détachées ou d'unités centrales de remplacement est limitée aux réparations ou à l'échange standard d'unités centrales pour les produits exportés, conformément a la législation américaine en matière d'exportation. Sauf autorisation par les autorités des États-Unis, l'utilisation d'unités centrales pour procéder a des mises a jour de produits est rigoureusement interdite.

LA DOCUMENTATION EST FOURNIE « EN L'ÉTAT » ET TOUTE AUTRE CONDITION, DÉCLARATION ET GARANTIE, EXPRESSE OU TACITE, EST FORMELLEMENT EXCLUE, DANS LA MESURE AUTORISÉE PAR LA LOI EN VIGUEUR, Y COMPRIS NOTAMMENT TOUTE GARANTIE IMPLICITE RELATIVE À LA QUALITÉ MARCHANDE, À L'APTITUDE À UNE UTILISATION PARTICULIÈRE OU À L'ABSENCE DE CONTREFAÇON.

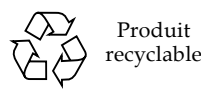

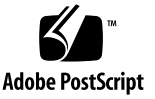

# Notes de produit du serveur Sun Fire X2270

Ce document contient les dernières informations et problèmes relatifs au serveur Sun Fire™ X2270.

Chaque problème est associé à un numéro interne de demande de changement (DC) qui sert de référence pour le personnel de maintenance Sun. Le cas échéant, le service de maintenance Sun peut se référer à ce numéro pour plus d'informations sur le problème.

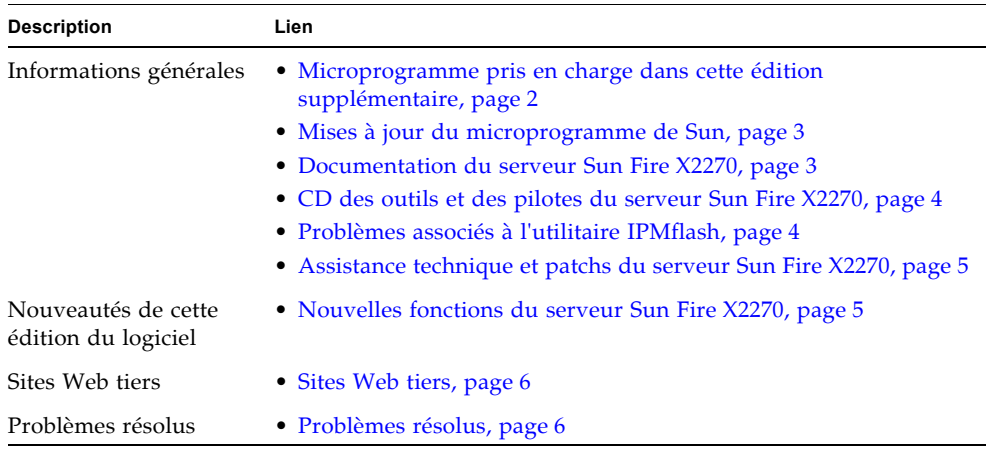

#### **Rubriques**

#### **Rubriques**

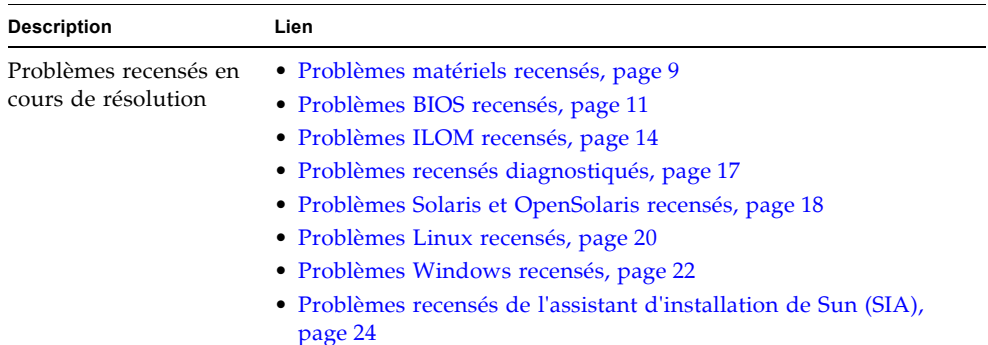

# Informations générales

#### **Rubriques**

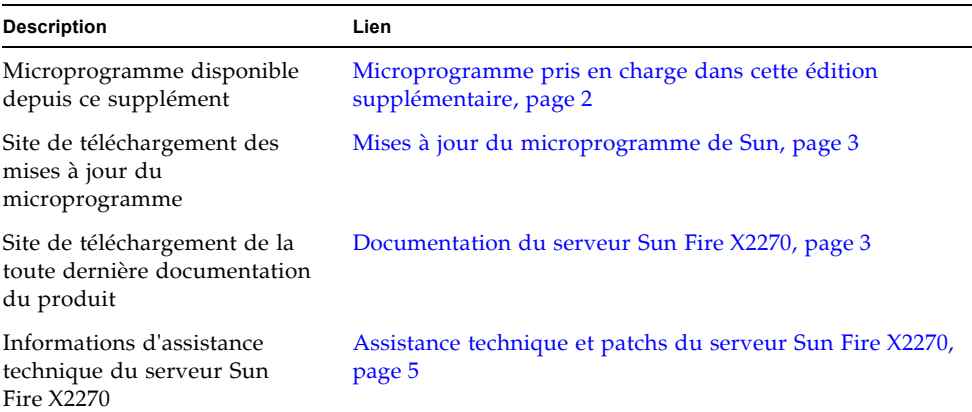

#### <span id="page-3-0"></span>Microprogramme pris en charge dans cette édition supplémentaire

Cette mise à jour inclut deux éditions supplémentaires : une pour les serveurs exécutant ILOM 2.0 et une pour les serveurs exécutant ILOM 3.0.

- L'édition supplémentaire 1.3 concerne les serveurs qui exécutent ILOM 2.0.
- L'édition supplémentaire 2.1 concerne les serveurs qui exécutent ILOM 3.0.

Le TABLEAU 1 répertorie les versions du microprogramme ILOM et du BIOS prises en charge dans chaque édition supplémentaire.

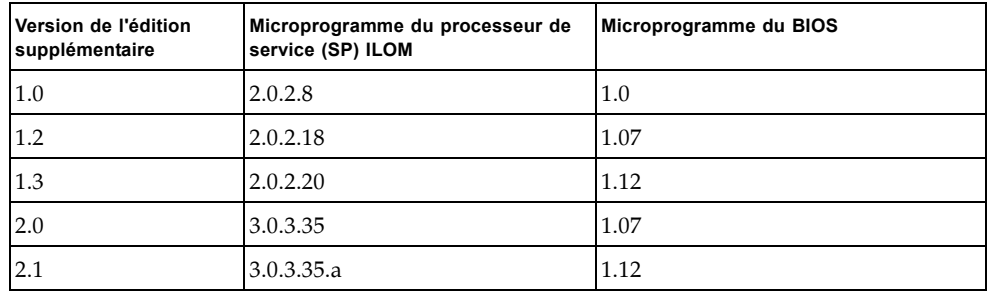

**TABLEAU 1** Microprogramme du module du serveur Sun Fire X2270 disponible dans cette édition supplémentaire

**Attention –** Sun recommande de *ne pas* procéder à une mise à niveau inférieure de la version ILOM fournie avec le serveur. Si vous effectuez cette opération, vous risquez de rendre le processeur de service du système inutilisable et vous devrez contacter le service de maintenance Sun pour résoudre le problème.

#### <span id="page-4-0"></span>Mises à jour du microprogramme de Sun

Le tout dernier microprogramme ILOM et du BIOS est fourni et installé avec le serveur Sun Fire X2270. Si vous devez réinstaller ce microprogramme ou obtenir des mises à jour de ce dernier, visitez le site du serveur Sun Fire X2270 indiquez cidessous :

■ http://www.sun.com/servers/x64/x2270/downloads.jsp

#### <span id="page-4-1"></span>Documentation du serveur Sun Fire X2270

La documentation du produit, ainsi que les notes de produit mises à jour du serveur Sun Fire X2270, sont disponibles sur le site Web suivant de la documentation Sun :

■ http://docs.sun.com/app/docs/prod/sf.x2270

### <span id="page-5-0"></span>CD des outils et des pilotes du serveur Sun Fire X2270

Le CD des outils et des pilotes du serveur Sun Fire X2270 est fourni avec votre commande. Ce CD contient les pilotes des périphériques, le logiciel de gestion RAID et d'autres utilitaires utilisables avec le serveur. Si vous voulez copier ce CD ou nécessitez des mises à jour du logiciel figurant sur le CD, vous pouvez télécharger les tout derniers logiciels du CD des outils et des pilotes du serveur Sun Fire X2270 depuis le site :

■ http://www.sun.com/servers/x64/x2270/downloads.jsp

#### <span id="page-5-1"></span>Problèmes associés à l'utilitaire IPMflash

L'utilitaire IPMIflash, qui se trouve sur le CD des outils et des pilotes, fournit plusieurs méthodes pour restaurer le microprogramme d'un processeur de service (SP) endommagé.

**Remarque –** Compte tenu des limitations de l'utilitaire IPMIflash, il est recommandé de ne pas l'utiliser pour restaurer le microprogramme du processeur (SP) de service et du BIOS. Voir l'annexe B dans le document *Sun Fire X2270 Server Service Manual* (Manuel d'entretien du serveur Sun Fire X2270) pour plus d'informations et les instructions de restauration du microprogramme du processeur de service (SP) et du BIOS.

L'utilitaire IPMIflash a les limitations suivantes :

■ Si vous l'utilisez pour restaurer le processeur de service (SP), exécutez-le sur le système d'exploitation hôte du serveur où se trouve le processeur de service (SP) défaillant. En outre, l'utilitaire IPMIflash doit utiliser l'interface PCI pour mettre à jour le microprogramme du processeur (SP) de service. Étant donné que l'utilitaire prend uniquement en charge l'interface PCI sur les systèmes d'exploitation Linux, les clients Windows et Solaris ne peuvent pas l'utiliser pour effectuer une restauration.

**Remarque –** Une prochaine version de l'utilitaire IPMIflash devrait prendre en charge l'interface PCI pour tous les systèmes d'exploitation.

■ Si vous utilisez l'utilitaire IPMIflash pour flasher le microprogramme sur un système distant, il ne fonctionnera pas sur ce système si ce dernier utilise le système d'exploitation Solaris OS.

■ Si vous utilisez l'utilitaire IPMIflash pour flasher le microprogramme du processeur de service (SP), l'interface USB s'affiche sous la forme d'une option de menu valide, mais elle n'est pas prise en charge.

### <span id="page-6-0"></span>Assistance technique et patchs du serveur Sun Fire X2270

Les informations d'assistance technique et les patchs du serveur Sun Fire X2270 sont disponibles sur le site :

■ http://sunsolve.sun.com

# <span id="page-6-1"></span>Nouvelles fonctions du serveur Sun Fire X2270

Les nouvelles fonctions suivantes sont prises en charge depuis les éditions logicielles supplémentaires 1.3 et 2.1 :

■ [Systèmes d'exploitation supplémentaires pris en charge, page 6](#page-7-2)

## <span id="page-7-2"></span>Systèmes d'exploitation supplémentaires pris en charge

Le serveur Sun Fire X2270 prend en charge les systèmes d'exploitation suivants :

- **Red Hat Enterprise Linux (RHEL) 4.8**
- **OpenSolaris 2009.06**

Pour plus d'informations sur l'installation de ces systèmes d'exploitation sur le serveur Sun Fire X2270, reportez-vous aux instructions du document *Sun Fire X2270 Server Linux, VMware, OpenSolaris, and Solaris Operating Systems Installation Guide* (820-5606).

### <span id="page-7-0"></span>Sites Web tiers

Sun décline toute responsabilité quant à la disponibilité des sites Web tiers mentionnés dans le présent document. Sun décline toute responsabilité quant au contenu, à la publicité, aux produits ou tout autre matériel disponibles dans ou par l'intermédiaire de ces sites ou ressources. Sun ne pourra en aucun cas être tenu responsable, directement ou indirectement, de tous dommages ou pertes, réels ou invoqués, causés par ou liés à l'utilisation des contenus, biens ou services disponibles dans ou par l'intermédiaire de ces sites ou ressources.

# <span id="page-7-1"></span>Problèmes résolus

#### **Rubriques**

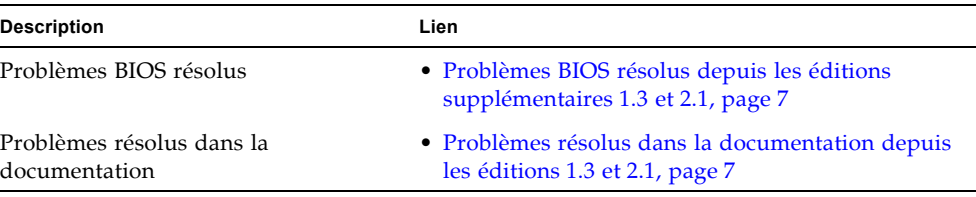

| <b>IDC</b> | <b>Description</b>                                                                                                    |
|------------|----------------------------------------------------------------------------------------------------|
| 6849217    | Le BIOS peut présenter des failles de sécurité                                                                                                    |
|            | Problème:                                                                                                    |
|            | Les failles de sécurité dans le BIOS peuvent permettre à un utilisateur local<br>disposant de tous les privilèges d'exécuter du code pour accéder au mode de<br>gestion de système de l'unité centrale ou du code arbitraire dans le BIOS. |

**TABLEAU 2** Problèmes BIOS résolus depuis les éditions supplémentaires 1.3 et 2.1

**TABLEAU 3** Problèmes résolus dans la documentation depuis les éditions 1.3 et 2.1

| DC      | <b>Description</b>                                                                                                    |
|---------|----------------------------------------------------------------------------------------------------|
| 6837590 | Mise à jour nécessaire du manuel de maintenance pour activer la restauration<br>du microprogramme pour la version 2.0.2.18 et les versions ultérieures                                                                                                    |
|         | Problème:                                                                                                    |
|         | Le document Sun Fire X2270 Server Service Manual (Manuel d'entretien du<br>serveur Sun Fire X2270) (820-5607-10) doit être mis à jour pour inclure les<br>instructions du personnel de maintenance Sun pour permettre la restauration<br>du microprogramme ILOM 2.0.2.18 et des versions ultérieures en utilisant le<br>menu ILOM Preboot (Prédémarrage ILOM). |
| 6779289 | Contenu manquant pour la gestion sideband dans ILOM                                                                                                    |
|         | Problème:                                                                                                    |
|         | La rubrique relative à la gestion sideband dans ILOM dans le document<br>Supplément Sun Integrated Lights Out Manager (ILOM) 2.0 pour le serveur Sun Fire<br>X2270 (820-7791-10) ne contient pas les remarques spéciales concernant la<br>gestion sideband.                                                                                                    |
| N/D     | Les instructions d'installation mises à jour sont nécessaires pour SLES11 et<br><b>WMware ESX ou ESXi3.5.</b>                                                                                                    |
|         | Problème:                                                                                                    |
|         | Le Guide d'installation des systèmes d'exploitation Linux et Solaris pour le serveur<br>Sun Fire X2270 (820-7785-10) ne fournit pas les instructions d'installation pour<br>les systèmes d'exploitation suivants :<br>· SUSE Linux Enterprise Server (SLES) 11                                                                                                 |
|         | • VMware ESX ou ESXi 3.5                                                                                                    |

# Problèmes recensés en cours de résolution

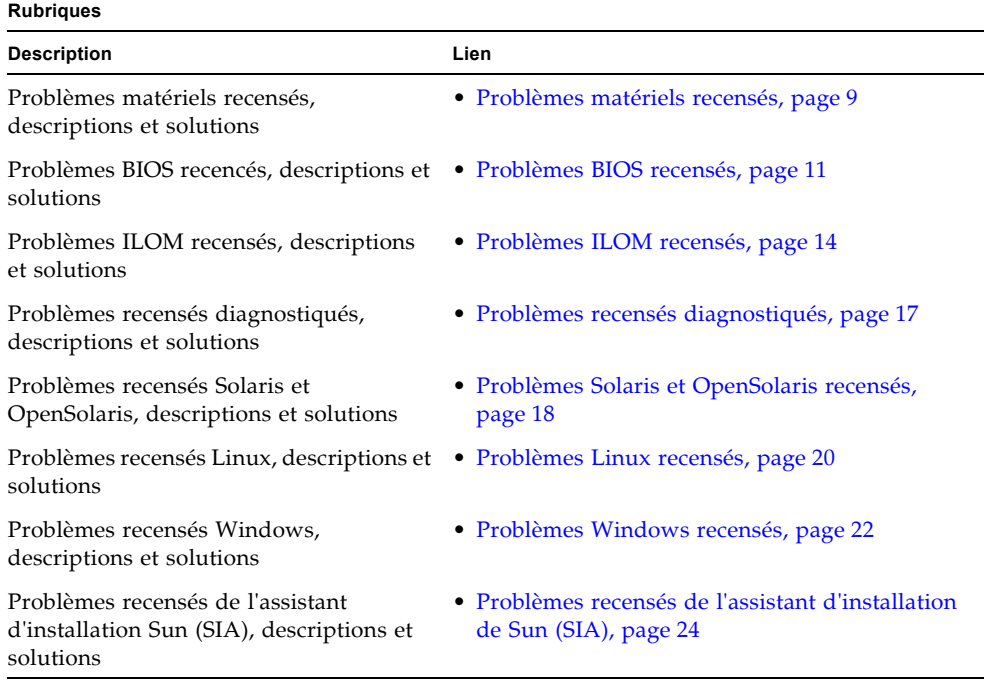

## <span id="page-10-0"></span>Problèmes matériels recensés

#### **TABLEAU 4** Problèmes matériels recensés en cours de résolution

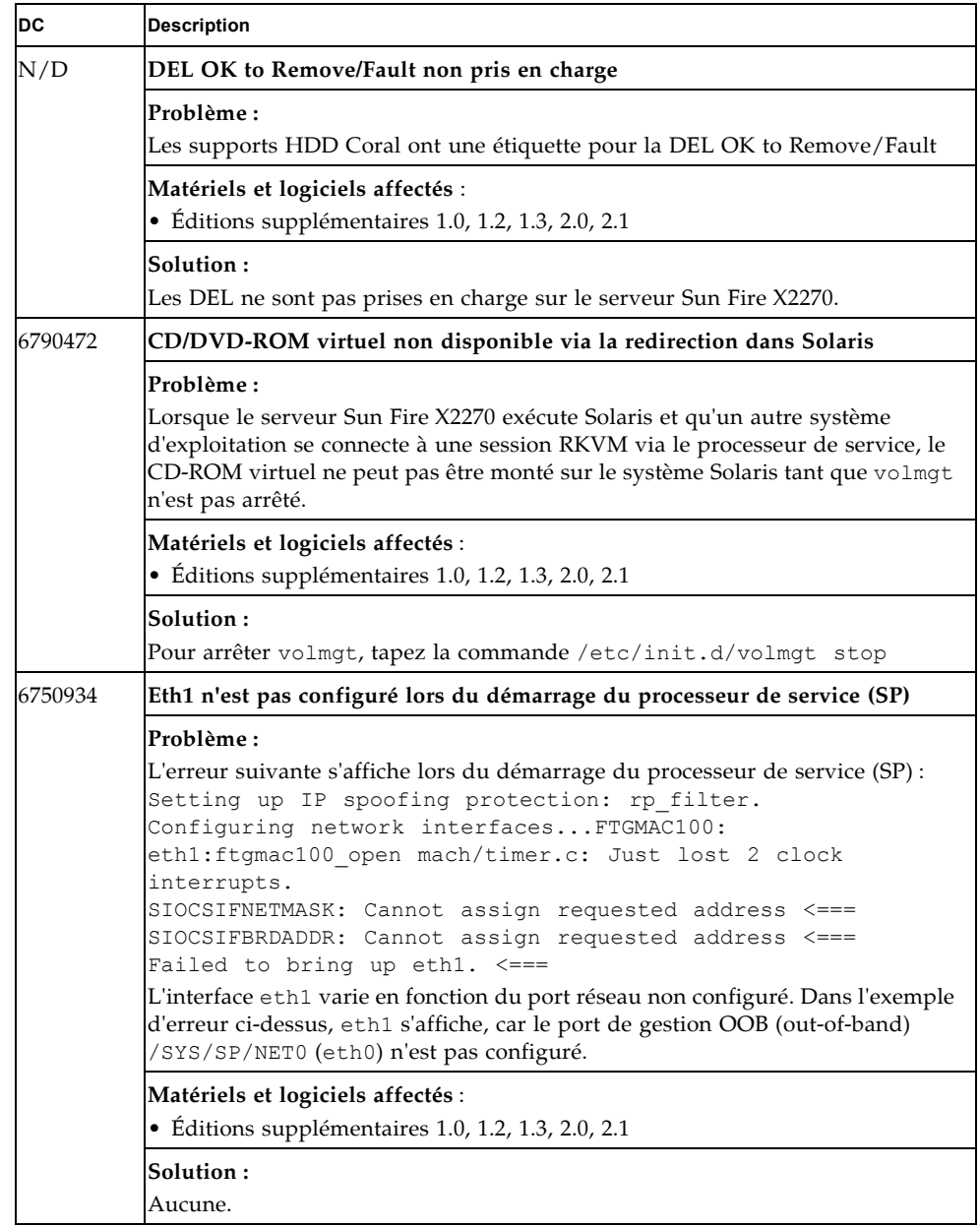

| DC      | <b>Description</b>                                                                                                    |
|---------|----------------------------------------------------------------------------------------------------|
| N/D     | Les DEL DIMM et UC ne s'allument pas sur les systèmes ne disposant pas<br>d'un processeur de service                                                                                                    |
|         | Problème:<br>Les DEL DIMM et UC ne s'allument pas pour indiquer une erreur dans les<br>serveurs qui ne disposent pas d'un processeur de service. Les DEL d'erreur<br>DIMM et UC nécessitent le module de processeur de service en option pour<br>pouvoir fonctionner correctement.                                                                                                    |
|         | Matériels et logiciels affectés :<br>$\bullet$ Éditions supplémentaires 1.0, 1.2, 1.3, 2.0, 2.1                                                                                                    |
|         | Solution:<br>Aucune.                                                                                                    |
| N/D     | Le port USB dans le bas de la carte mère ne peut pas être utilisé                                                                                                    |
|         | Problème:<br>Pour des raisons mécaniques, le port USB interne dans le bas de la carte mère<br>du châssis ne peut pas être utilisé.                                                                                                    |
|         | Matériels et logiciels affectés :<br>• Éditions supplémentaires 1.0, 1.2, 1.3, 2.0, 2.1                                                                                                    |
|         | Solution:<br>Utilisez le port USB dans la partie supérieure de la carte mère du châssis.                                                                                                    |
| 6803507 | Le partage de port série doit utiliser par défaut le processeur de service (SP)                                                                                                    |
|         | Problème:<br>Le propriétaire du partage de port série doit être par défaut le processeur de<br>service (SP) lors d'une mise à niveau supérieure/inférieure dans laquelle la<br>configuration système n'est pas conservée.<br>Si l'hôte est restauré comme propriétaire de port série, le processeur de service<br>(SP) ne dispose plus d'une adresse IP et l'utilisateur ne peut pas gérer le<br>système du fait de la perte de connectivité avec le processeur de service. |
|         | Matériels et logiciels affectés :<br>$\bullet$ Éditions supplémentaires 1.0, 1.2, 1.3, 2.0, 2.1                                                                                                    |
|         |                                                                                                    |
|         | Solution:<br>Pour éviter d'être bloqué, connectez un clavier et un écran directement au<br>système.                                                                                                    |

**TABLEAU 4** Problèmes matériels recensés en cours de résolution *(suite)*

| <b>DC</b> | <b>Description</b>                                                                                                    |
|-----------|----------------------------------------------------------------------------------------------------|
| 6803145   | Les déroutements SNPMv3 ne sont pas reçus lors de l'utilisation de<br>l'authentification MD5                                                                                                    |
|           | Problème:<br>Les déroutements SNMPv3 ne sont pas reçus lorsque l'authentification MD5 est<br>utilisée dans la configuration du serveur. Le comportement est identique<br>lorsque l'authentification MD5 est sélectionnée avec le chiffrement DES ou sans<br>chiffrement (None). |
|           | Matériels et logiciels affectés :<br>· Éditions supplémentaires 1.0, 1.2, 1.3, 2.0, 2.1                                                                                                    |
|           | Solution:<br>Aucune. Vérifiez si un patch est disponible pour ce défaut.                                                                                                    |

**TABLEAU 4** Problèmes matériels recensés en cours de résolution *(suite)*

#### <span id="page-12-0"></span>Problèmes BIOS recensés

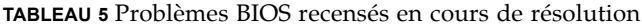

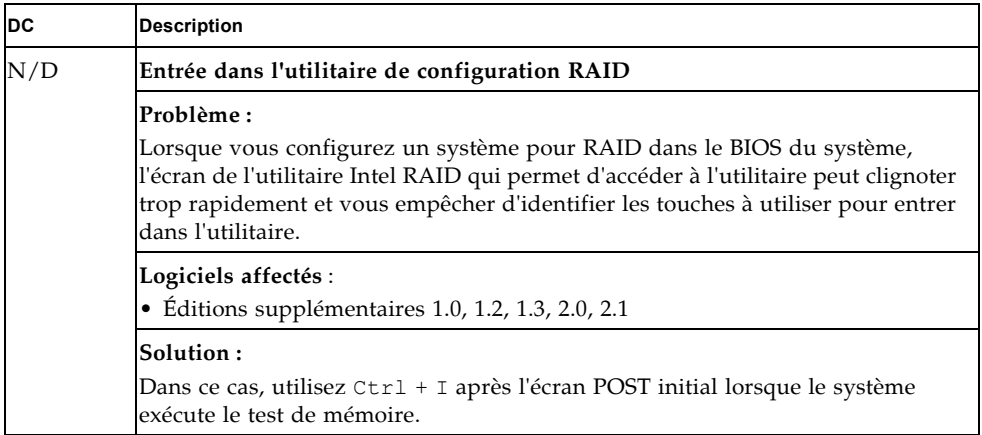

| DC                      | <b>Description</b>                                                                                                    |
|-------------------------|----------------------------------------------------------------------------------------------------|
| $\mathrm{N}/\mathrm{D}$ | Le port série de la console du processeur de service hérite des paramètres de<br>l'hôte                                                                                                    |
|                         | Problème :<br>Lorsque le port série est basculé de la console hôte (dans la configuration BIOS                                                                                                    |
|                         | du système) vers la console du processeur de service (SP) (dans l'invite de<br>connexion), l'invite de connexion de la console du processeur de service passe<br>en mode MAJ. Tous les caractères entrés ensuite dans la console sont remplacés<br>par des MAJUSCULES. |
|                         | Logiciels affectés :<br>• Éditions supplémentaires 1.0, 1.2, 1.3, 2.0, 2.1                                                                                                    |
|                         | Solution :<br>Utilisez Ctrl +C pour revenir à l'invite de connexion normale.                                                                                                    |
| N/D                     | La date et l'heure du BIOS et du processeur de service (SP) ne correspondent<br>pas.                                                                                                    |
|                         | Problème :<br>Si le microprogramme du processeur de service (SP) et celui du BIOS sont<br>endommagés et restaurés, la date et l'heure du processeur de service (SP) et<br>celles du BIOS ne correspondent pas.                                                         |
|                         | Logiciels affectés :<br>$\bullet$ Éditions supplémentaires 1.0, 1.2, 1.3, 2.0, 2.1                                                                                                    |
|                         | Solution :<br>Mettez à jour manuellement la date et l'heure du processeur de service (SP) et<br>celles du BIOS ou configurez ILOM pour utiliser un serveur NTP (Network<br>Time Protocol).                                                                             |
| 6809522                 | Le BIOS démarre uniquement depuis le premier disque dans l'ordre de la<br>liste de démarrage.                                                                                                    |
|                         | Problème :<br>Si vous utilisez / SP/Bootlist pour contrôler l'ordre de démarrage via ILOM,<br>le BIOS démarre uniquement depuis le premier disque dur de la liste.                                                                                                    |
|                         | Logiciels affectés :<br>• Éditions supplémentaires 1.0, 1.2, 1.3, 2.0, 2.1                                                                                                    |
|                         | Solution:                                                                                                    |
|                         | Si vous voulez le démarrer depuis un autre disque dur de la liste de l'ordre de<br>démarage, remplacez le disque dur par le disque de démarrage principal dans<br>la liste de l'ordre de démarrage du BIOS.                                                            |

**TABLEAU 5** Problèmes BIOS recensés en cours de résolution *(suite)*

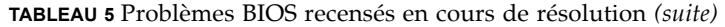

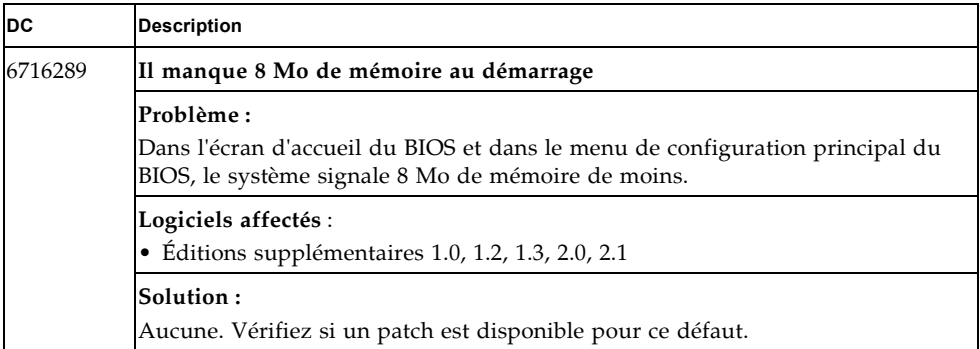

# <span id="page-15-0"></span>Problèmes ILOM recensés

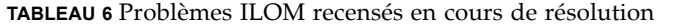

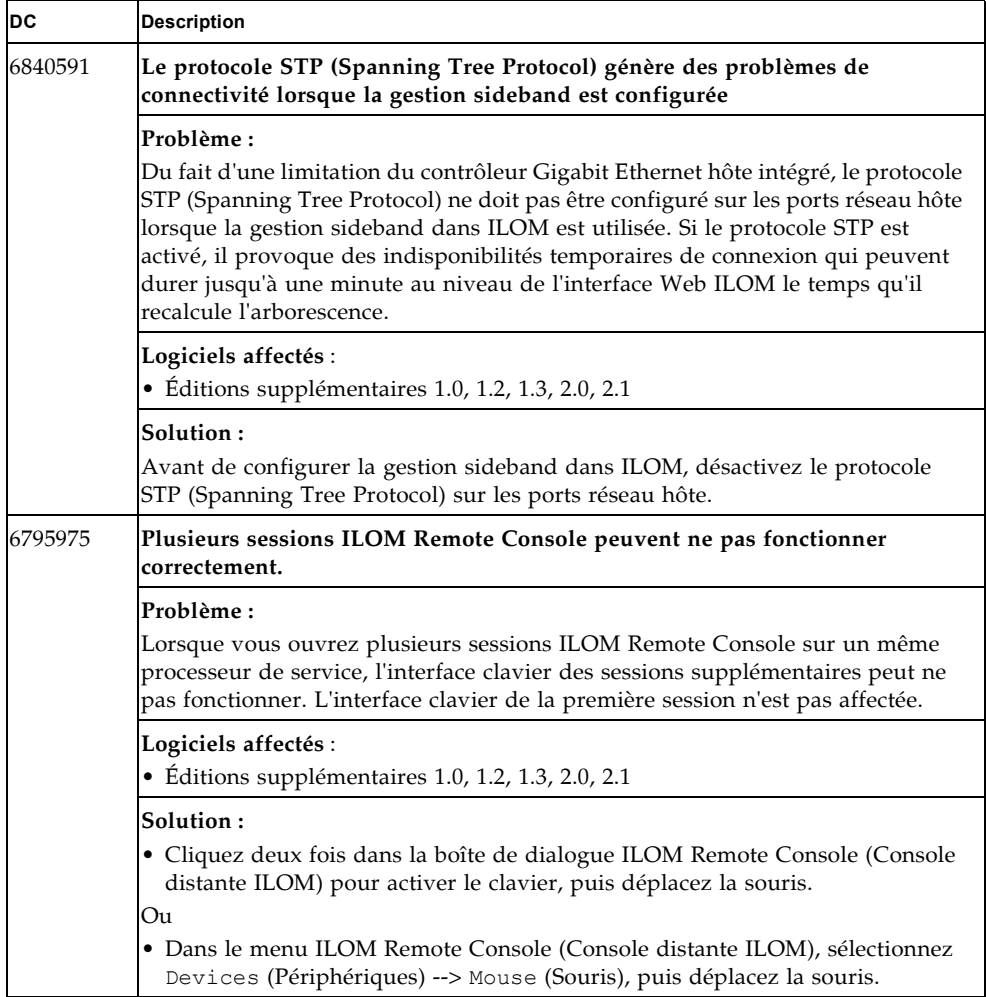

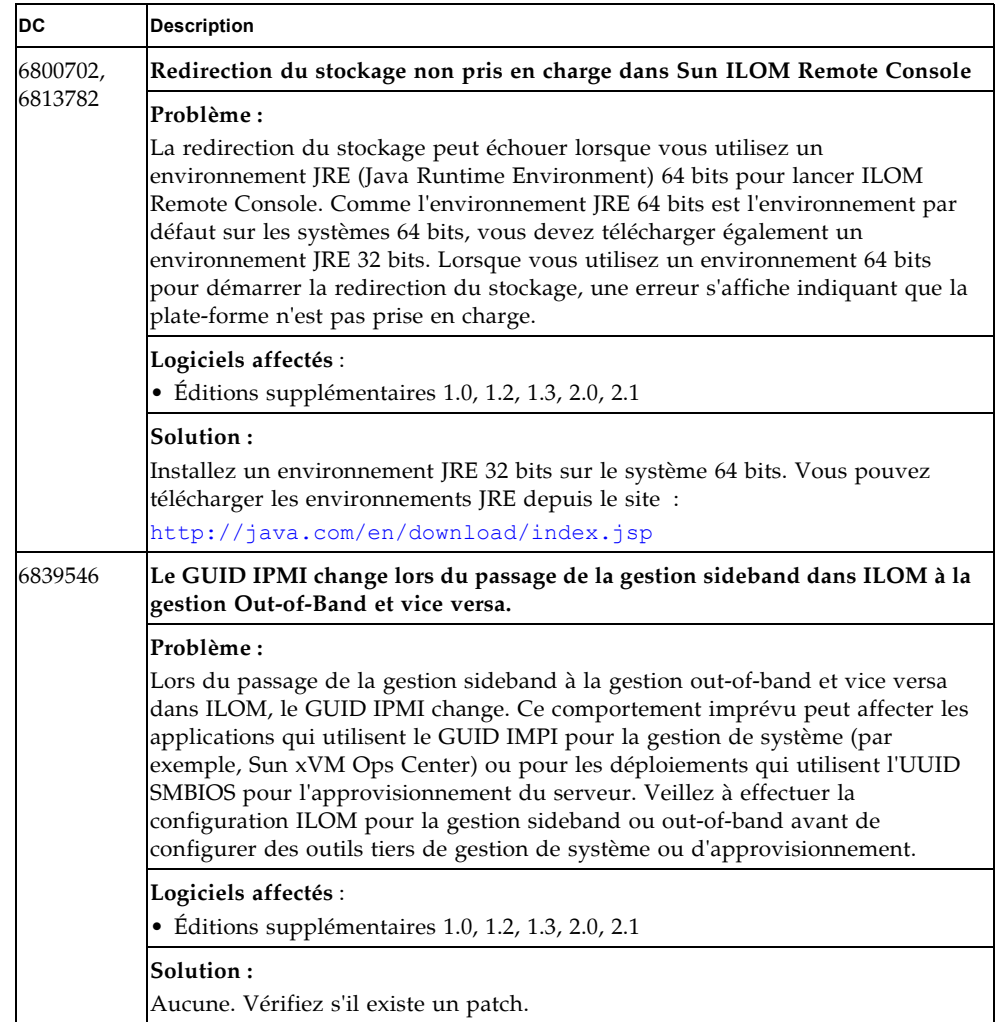

**TABLEAU 6** Problèmes ILOM recensés en cours de résolution *(suite)*

| DC      | <b>Description</b>                                                                                                    |
|---------|----------------------------------------------------------------------------------------------------|
| 6842891 | Le système hôte doit être hors tension lors de la mise à niveau inférieure de la<br>version ILOM 3.0 vers la version ILOM 2.0                                                                                                    |
|         | Problème:                                                                                                    |
|         | Lorsque vous effectuez une mise à niveau inférieure de la version ILOM 3.0 vers<br>la version ILOM 2.0 en utilisant la fonction de mise à niveau du<br>microprogramme dans ILOM, vous devez mettre hors tension l'hôte avant<br>d'effectuer l'opération. |
|         | Logiciels affectés :                                                                                                    |
|         | • Éditions supplémentaires 2.0 et 2.1                                                                                                    |
|         | Solution:                                                                                                    |
|         | Attendez cinq minutes après la mise hors tension de l'hôte avant d'effectuer la<br>mise à niveau inférieure.                                                                                                    |
| 6806444 | Sun ILOM REmote Console peut se bloquer sur le client Windows lors de la<br>redirection d'une image CD-ROM ou disquette.                                                                                                    |
|         | Problème :                                                                                                    |
|         | Lorsque vous utilisez un client Windows pour rediriger une image CD-ROM ou<br>disquette depuis Sun ILOM Remote Console, la console peut ne pas répondre.                                                                                                 |
|         | Logiciels affectés :                                                                                                    |
|         | • Éditions supplémentaires 1.2, 1.3, 2.0, 2.1                                                                                                    |
|         | • Sun ILOM Remote Console                                                                                                    |
|         | $\bullet$ JDK 160                                                                                                    |
|         | · Système d'exploitation Windows installé sur le système client                                                                                                    |
|         | Solution:                                                                                                    |
|         | 1. Fermez la fenêtre Sun ILOM Remote Console sur le client Windows, puis<br>procédez de l'une des manières suivantes :                                                                                                    |
|         | • Depuis le client Linux ou Solaris, lancez Sun ILOM Remote Console pour<br>rediriger l'image CD-ROM ou disquette.                                                                                                    |
|         | ou                                                                                                    |
|         | • Depuis le client Windows, Solaris ou Linux, lancez l'utilitaire Storage<br>Redirection dans ILOM 3.0 pour rediriger l'image CD-ROM ou disquette.                                                                                                    |
|         | Remarque - Cet utilitaire est un utilitaire de ligne de commande disponible<br>uniquement dans ILOM 3.0. Pour savoir comment l'utiliser, voir l'ensemble de<br>la documentation sur ILOM 3.0.                                                            |

**TABLEAU 6** Problèmes ILOM recensés en cours de résolution *(suite)*

# <span id="page-18-0"></span>Problèmes recensés diagnostiqués

| <b>DC</b> | <b>Description</b>                                                                                                    |
|-----------|----------------------------------------------------------------------------------------------------|
| N/D       | L'utilitaire intégré Pc-Check ILOM ne correspond pas à la dernière version                                                   |
|           | Problème:<br>L'utilitaire Pc-Check (version 6.21) intégré à ILOM ne correspond pas à la<br>dernière version.                 |
|           | Logiciels affectés :<br>• Éditions supplémentaires 1.0, 1.2, 1.3, 2.0, 2.1                                                   |
|           | Solution:<br>La dernière version de l'utilitaire se trouve sur le CD des pilotes et des outils du<br>serveur Sun Fire X2270. |

**TABLEAU 7** Problèmes recensés diagnostiqués en cours de résolution

# <span id="page-19-0"></span>Problèmes Solaris et OpenSolaris recensés

**TABLEAU 8** Problèmes Solaris et OpenSolaris recensés en cours de résolution

| DC      | <b>Description</b>                                                                                                    |
|---------|----------------------------------------------------------------------------------------------------|
| N/D     | Le disque dur Hitachi de 1 To ne revient pas en ligne                                                                                                    |
|         | Problème:<br>Lors de la connexion à chaud d'un disque dur Hitachi de 1 To sur un serveur<br>qui exécute le système d'exploitation Solaris 10, le disque dur ne revient pas en<br>ligne.                                                                                                    |
|         | Logiciels affectés :<br>• Solaris 10 5/09<br>$\bullet$ Éditions supplémentaires 1.0, 1.2, 1.3, 2.0, 2.1                                                                                                    |
|         | Solution:<br>Ouvrez une fenêtre de terminal et tapez la commande cfadm -x sata_port<br>reset pour remettre en ligne le disque dur.                                                                                                    |
| 6764573 | Le clavier et le stockage redirigés KVMS USB ne fonctionnent pas avec Intel<br>VR-d activé                                                                                                    |
|         | Problème:<br>Les périphériques USB utilisés pour le clavier et le stockage redirigés KVMS à<br>distance ne fonctionnent pas avec Intel VR-d activé. Une installation sur un<br>DVD redirigé peut démarrer, puis se bloquer après l'affichage d'un message<br>d'erreur IOMMU sur la console. Le clavier USB redirigé se bloque également.<br>Les autres périphériques peuvent être également affectés. Lorsque l'incident se<br>produit, les erreurs IOMMU affichent un message similaire à celui-ci : |
|         | WARNING: dmar0,0 generated a fault event when translating<br>DMA read on address 0x0 for PCI(0, 26, 7), the reason is:<br>The Read field in a page-table entry is Clear when DMA read<br>WARNING: /pci@0,0/pci1028,235@1a,7 (ehci0): Unrecoverable<br>USB Hardware Error.                                                                                                    |
|         | Logiciels affectés :<br>• OpenSolaris 2008.11<br>$\bullet$ Éditions supplémentaires 1.0, 1.2, 1.3, 2.0, 2.1                                                                                                    |

| DC      | Description                                                                                                    |
|---------|----------------------------------------------------------------------------------------------------|
| 6794301 | Solution :                                                                                                    |
| (suite) | Exécutez l'une procédures suivantes :                                                                                                    |
|         | • Désactivez VT-d dans le BIOS :                                                                                                    |
|         | Lorsque le système démarre, appuyez sur la touche F2 après le test POST<br>pour entrer dans le programme de configuration du BIOS.                          |
|         | Choisissez l'onglet Advanced (Avancé), puis désactivez le paramètre VT-d.                                                                                   |
|         | Оu                                                                                                    |
|         | • Désactivez intel-iommu dans le menu Solaris GRUB :                                                                                                    |
|         | <b>Remarque -</b> Les informations d'aide relatives à la modification du menu GRUB<br>se trouvent dans le bas de chaque écran.                              |
|         | 1. Au cours de l'installation, modifiez le menu GRUP en ajoutant<br>-B intel-iommu=no.                                                                      |
|         | 2. Lorsque le menu GRUB s'affiche, tapez 'e' pour le modifier, puis accédez à<br>l'entrée de démarrage appropriée.                                          |
|         | 3. Utilisez les touches de direction pour sélectionner la ligne similaire à la ligne<br>suivante :                                                          |
|         | kernel\$ /platform/i86pc/kernel/\$ISADIR/unix                                                                                                    |
|         | 4. Appuyez sur 'e' pour modifier l'entrée.                                                                                                    |
|         | 5. Ajoutez -Bintel-iommu=no à la ligne, comme suit:                                                                                                    |
|         | kernel\$ /platform/i86pc/kernel/\$ISADIR/unix -Bintel-iommu=<br>no                                                                                          |
|         | 6. Appuyez sur Entrée, puis sur 'b' pour démarrer.                                                                                                    |
|         | Si vous ajoutez cette option de démarrage à une liste d'options existantes,<br>notez que le délimiteur des options de démarrage est la virgule.<br>Exemple: |
|         | kernel\$ /platform/i86pc/kernel/\$ISADIR/unix -Bconsole=                                                                                                    |
|         | ttya, intel-iommu=no                                                                                                    |
|         | 7. Une fois l'installation terminée, effectuez de nouveau les opérations de<br>modification GRUB ci-dessus avant le démarrage.                              |
|         | Démarrez et modifiez /platform/i86pc/kernel/drv/rootnex.conf,<br>en ajoutant la ligne :                                                                     |
|         | intel-iommu=no                                                                                                    |
|         | 8. Après l'installation, modifiez :                                                                                                    |
|         | /platform/i86pc/kernel/drv/rootnex.conf, en ajoutant intel-<br>iommu=no                                                                                     |
|         | 9. Recréez l'archive d'initialisation en tapant :                                                                                                    |
|         | bootadm update-archive                                                                                                    |

**TABLEAU 8** Problèmes Solaris et OpenSolaris recensés en cours de résolution *(suite)*

| DC      | <b>Description</b>                                                                                                    |
|---------|----------------------------------------------------------------------------------------------------|
| 6794301 | Limitation de la taille du disque d'initialisation                                                                             |
|         | Problème:<br>Solaris 10/08 ne peut pas être installé sur un disque de plus de 1 To.                                            |
|         | Systèmes d'exploitation et matériels affectés :<br>• Solaris $10\ 10/08$<br>• Éditions supplémentaires 1.0, 1.2, 1.3, 2.0, 2.1 |
|         | Solution:<br>Installez le système d'exploitation sur un périphérique d'initialisation de 1 To<br>maximum.                      |

**TABLEAU 8** Problèmes Solaris et OpenSolaris recensés en cours de résolution *(suite)*

#### <span id="page-21-0"></span>Problèmes Linux recensés

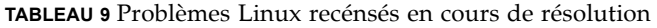

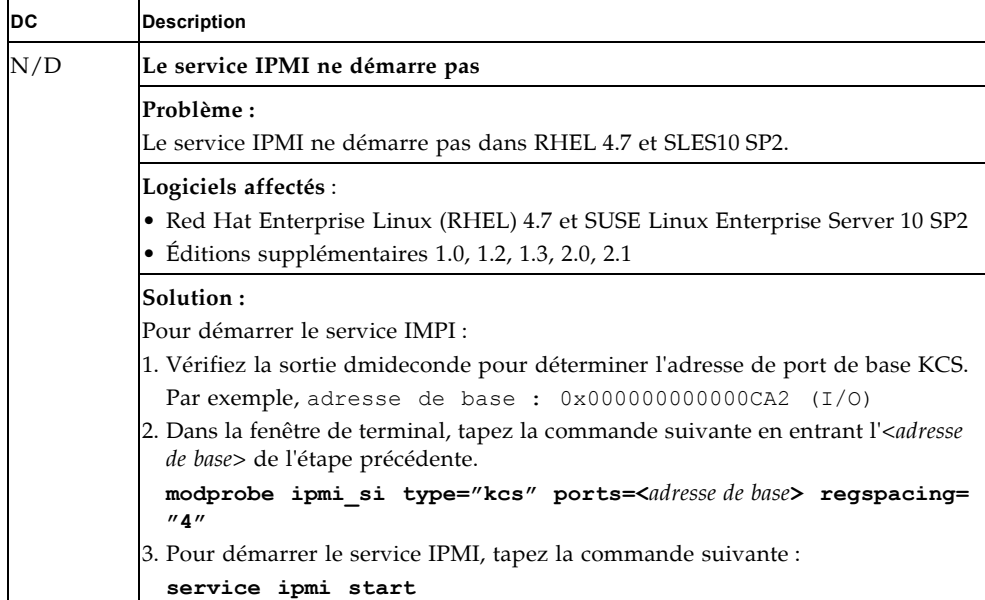

| IDС | <b>Description</b>                                                                                                    |
|-----|----------------------------------------------------------------------------------------------------|
| N/D | Le pointeur de la souris disparaît                                                                                                    |
|     | Problème:<br>Le pointeur de la souris disparaît après l'exécution du script install. sh sur<br><b>SLES10 SP2.</b>                                                                                                    |
|     | Logiciels affectés :<br>· SUSE Linux Enterprise Server 10 SP2<br>$\bullet$ Éditions supplémentaires 1.0, 1.2, 1.3, 2.0, 2.1                                                                                                    |
|     | Solution:<br>Après l'exécution du script, redémarrez le serveur en utilisant les touches de<br>raccourci du clavier ou une entrée de ligne de commande depuis la fenêtre de<br>terminal. Après le redémarrage du serveur, le pointeur réapparaît. |
| N/D | Le pointeur de la souris se déplace de manière erratique pendant l'installation<br><b>SLES10 SP2</b>                                                                                                    |
|     | Problème:<br>Le pointeur de la souris se déplace de manière erratique pendant l'installation<br>SLES10 SP2.                                                                                                    |
|     | Logiciels affectés :<br>• SUSE Linux Enterprise Server 10 SP2<br>• Éditions supplémentaires 1.0, 1.2, 1.3, 2.0, 2.1                                                                                                    |
|     | Solution:<br>Connectez-vous à ILOM et accédez à l'onglet Remote Control --> Mouse Mode<br>Settings (Contrôle à distance --> Paramètres Mode souris). Dans la liste<br>déroulante Mouse Mode (Mode souris), sélectionnez Relative (Relatif).       |

**TABLEAU 9** Problèmes Linux recénsés en cours de résolution *(suite)*

#### <span id="page-23-0"></span>Problèmes Windows recensés

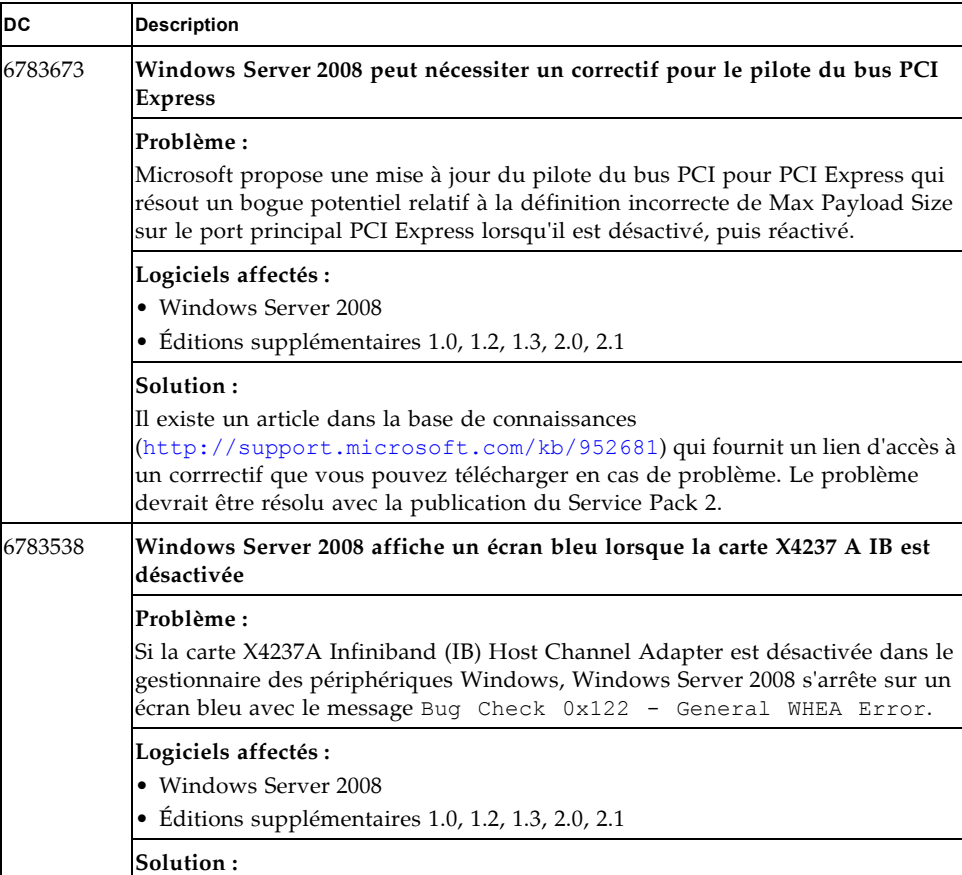

**TABLEAU 10** Problèmes Windows recensés en cours de résolution

Ne désactivez pas la carte X4237A dans le gestionnaire des périphériques Windows. Si l'écran bleu et le message s'affichent parce que la carte est désactivée, redémarrez le système pour la réactiver. Vérifiez si un patch est disponible pour ce défaut.

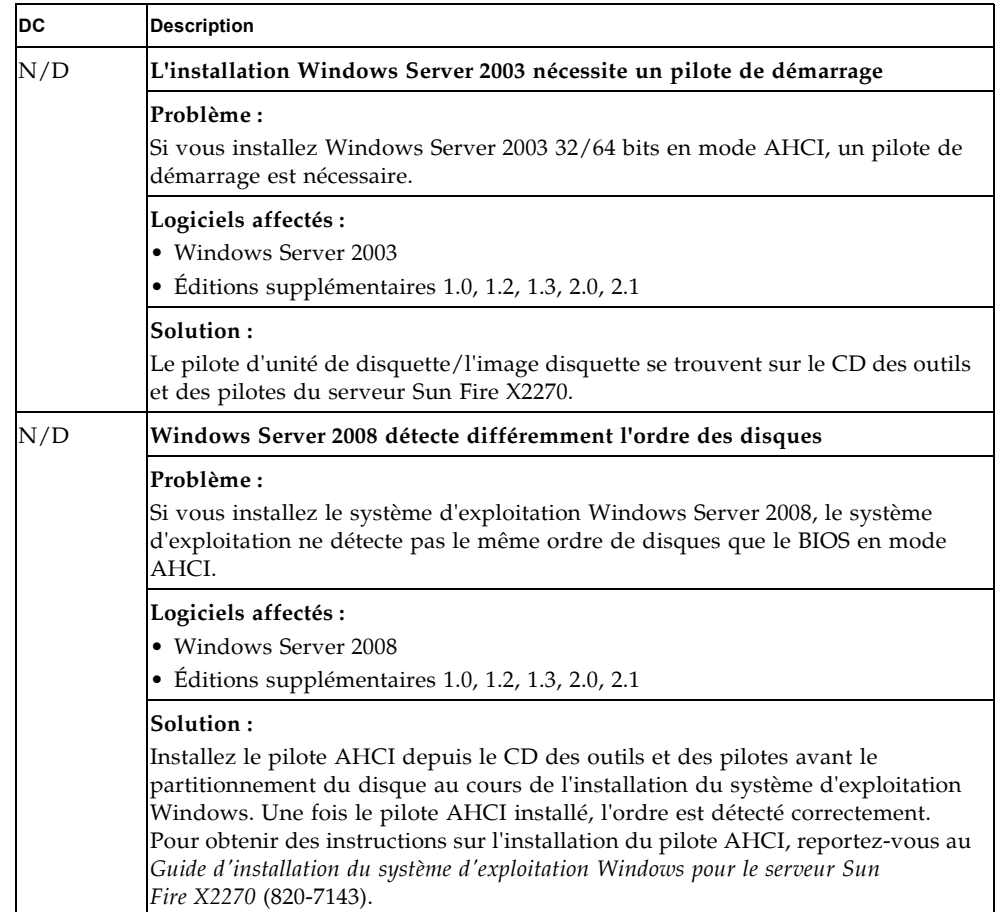

**TABLEAU 10** Problèmes Windows recensés en cours de résolution *(suite)*

## <span id="page-25-0"></span>Problèmes recensés de l'assistant d'installation de Sun (SIA)

**TABLEAU 11** Problèmes recensés de l'assistant d'installation de Sun (SIA) en cours de résolution

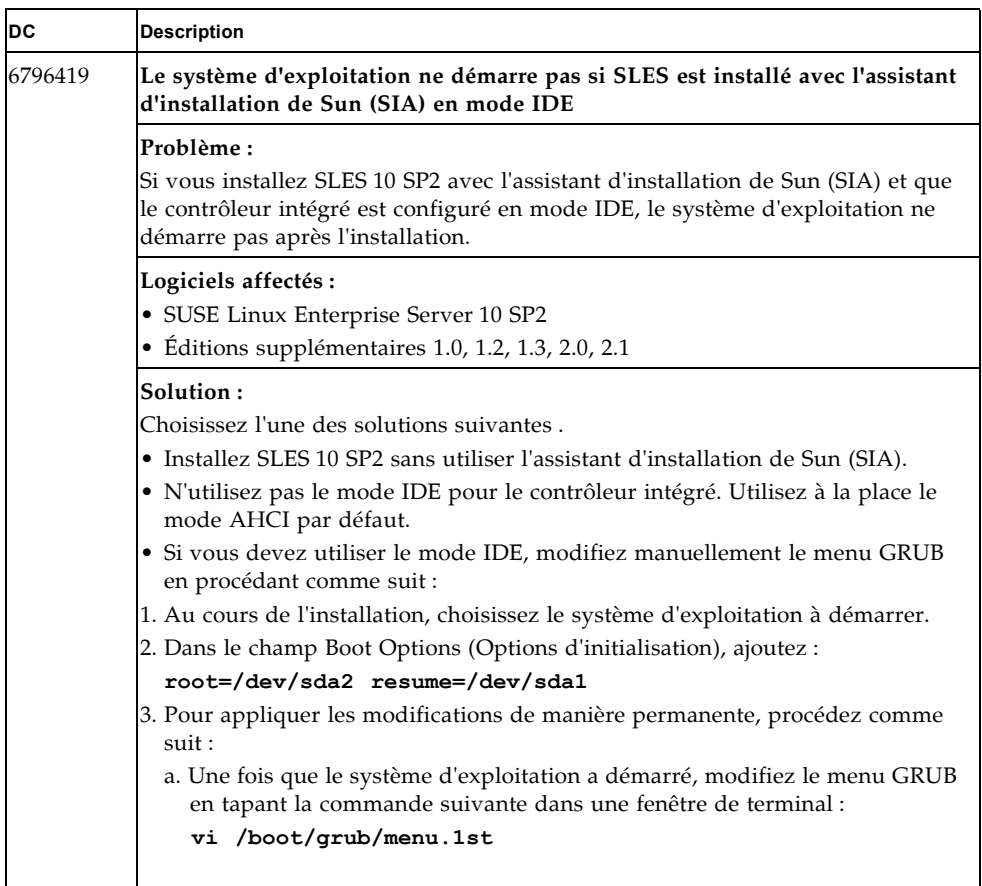

| <b>DC</b> | <b>Description</b>                                                                                                    |
|-----------|----------------------------------------------------------------------------------------------------|
| 6796419   | Solution:                                                                                                    |
| (suite)   | (suite)                                                                                                    |
|           | b. Modifiez l'entrée root= dans la ligne kernel des entrées du menu<br>GRUB:                                                                                        |
|           | title Linux                                                                                                    |
|           | title Failsafe                                                                                                    |
|           | avec:                                                                                                    |
|           | root=/dev/sda2                                                                                                    |
|           | Notez que l'entrée root= sera similaire à :                                                                                                    |
|           | root=/dev/diskby-id/ata-                                                                                                    |
|           | SEAGATE STN7250SBSUN500G 0703COMRBS 5QGOMRBS-part2                                                                                                    |
|           | De même, remplacez l'entrée resume= dans resume=/dev/hda1 par<br>$resume$ /dev/sda1                                                                                 |
|           | c. Enregistrez /boot/grub/menu.1st en tapant la commande suivante :                                                                                                 |
|           | :wq                                                                                                    |
| 6788702   | Le mode IDE étendu n'est pas pris en charge avec l'assistant d'installation de<br>Sun (SIA)                                                                         |
|           | Problème:                                                                                                    |
|           | Si vous installez Linux avec l'assistant d'installation de Sun (SIA), aucun disque<br>n'est détecté si le contrôleur intégré est configuré pour le mode IDE étendu. |
|           | Logiciels affectés :                                                                                                    |
|           | • Red Hat Enterprise Linux 4.7/5.3 et SUSE Linux Enterprise Server 10 SP2                                                                                           |
|           | · Éditions supplémentaires 1.0, 1.2, 1.3, 2.0, 2.1                                                                                                    |
|           | Solution:                                                                                                    |
|           | N'utilisez pas le mode IDE étendu. Utilisez à a place le mode AHCI ou le mode<br>IDE compatible.                                                                    |

**TABLEAU 11** Problèmes recensés de l'assistant d'installation de Sun (SIA) en cours de résolution *(suite)*

**TABLEAU 11** Problèmes recensés de l'assistant d'installation de Sun (SIA) en cours de résolution *(suite)*

| DC      | <b>Description</b>                                                                                                    |
|---------|----------------------------------------------------------------------------------------------------|
| 6821555 | L'assistant d'installation de Sun (SIA) permet d'installer Windows<br>Server 2003 32 bits R2                                                                                                    |
|         | Problème:<br>L'assistant d'installation de Sun (SIA) permet d'installer Windows Server 2003<br>32 bits R2 sur le serveur. L'assistant doit permettre d'installer uniquement la<br>version SP2 du système d'exploitation sur le serveur, à savoir Windows<br>Server 2003 32 bits R2 SP2. |
|         | Logiciels affectés:<br>• Windows Server 2003<br>• Éditions supplémentaires 1.0, 1.2, 1.3, 2.0, 2.1<br><b>Solution :</b><br>Aucune.                                                                                                    |